# **10 Minutos de Código <sup>U</sup>NIDADE 7: <sup>L</sup>IÇÃO <sup>1</sup>**

 **TI - NSPIRE™ CX II & TI - PYTHON NOTAS PARA O PROFESSOR**

**Unidade 7: Utilização da biblioteca Matemática Complexa Lição 1: As funções da biblioteca cmath**

Nesta primeira lição da Unidade 7, pode aprender como utilizar a biblioteca **cmath (Matemática Complexa)** para efetuar cálculos simples com números complexos.

### **1. Utilizar o módulo cmath.**

- Inserir uma nova aplicação e escolher o menu **A: Adicione Python**.
- Nesta lição, vamos trabalhar essencialmente com o interpretador (Shell) para tratar as instruções da biblioteca **cmath**.
- Na janela que se abre, escolher a opção **3: Shell**.
- A tecla b dá acesso a **9: Mais módulos**, e depois a aceder a **1: Matemática complexa**.
- Importar a biblioteca **cmath**.
- Escolher a opção **2: complex(real, imag)** e atribuir este número a uma variável **z**.

- Chamar a variável **z**.
- A calculadora utiliza **j** para designar a unidade imaginária.

Observe que o número complexo é apresentado entre parênteses na forma

$$
z = a + bj
$$

• Da mesma forma, definir um número complexo sem usar a instrução **complex(real, imag)**, mas diretamente utilizando a sintaxe, como por exemplo  $z^2 = (2 - 3i)$ 

### **SUGESTÃO**:

Não colocar parênteses na escrita de um número complexos na Shell pode levar a uma mensagem de erro.

Disponibilizado sob a Licença Pública Creative Commons: Atribuição – Não Comercial – Compartilha Igual 3.0 Portugal. <https://creativecommons.org/licenses/by-nc-sa/3.0/pt/>

## **Objetivos:**

- Descobrir a biblioteca **cmath.**
- Utilizar as funcionalidades da biblioteca **cmath**.

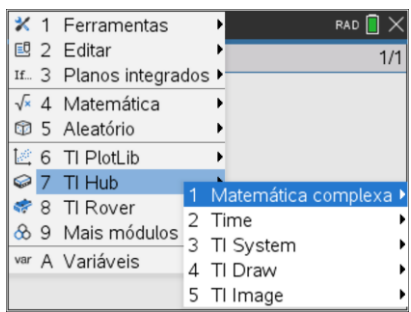

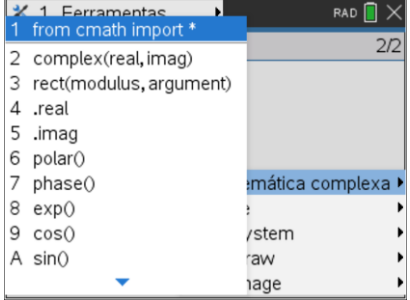

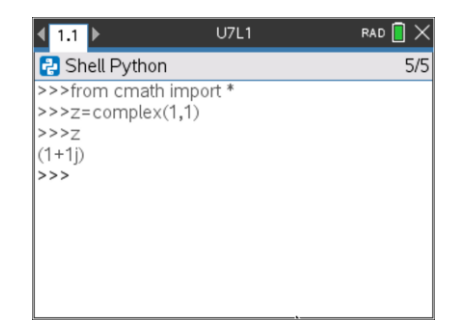

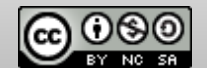

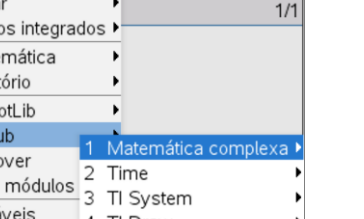

- Importar também na Shell a biblioteca de cálculos matemáticos.
- Na biblioteca **cmath**, escolher a instrução **3: rect(modulus, argument)**.
- Completar com a instrução **rect(sqrt(2), pi/4)**, que dá origem à escrita em coordenadas cartesianas do número complexo de módulo  $\sqrt{2}$  e argumento $\frac{\pi}{4}$  $\frac{\pi}{4}$ .
- A exibição da parte real e do coeficiente da parte imaginária de um número complexo efetuam-se com **.real** e **.imag** precedido do nome da variável complexa.

• A instrução **6: polar()** deve conter como único argumento o nome da variável complexa para retomar um par ordenado cujo primeiro elemento será o módulo e o segundo o argumento do número complexo.

• A instrução **7: phase()** dá o argumento, em radianos, do número complexo.

Disponibilizado sob a Licença Pública Creative Commons: Atribuição – Não Comercial – Compartilha Igual 3.0 Portugal.

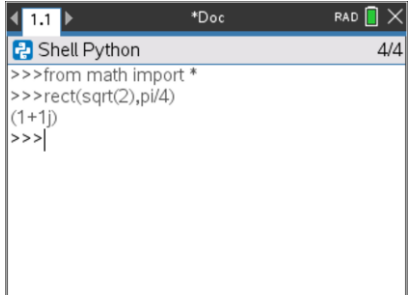

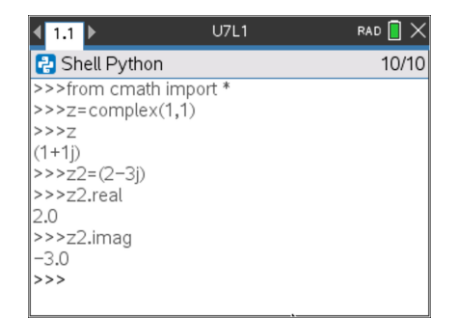

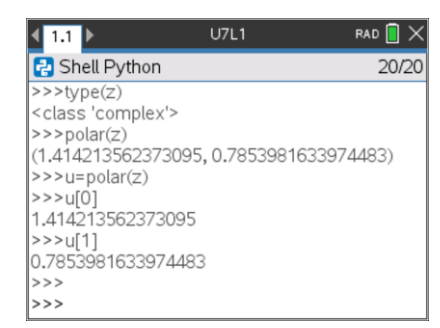

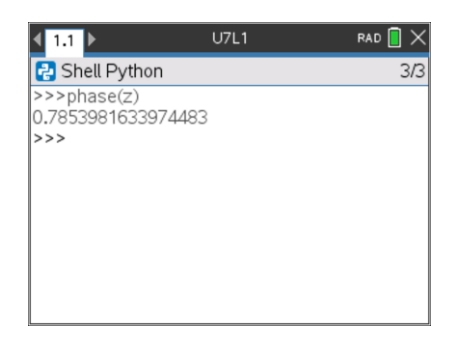

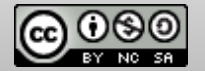

• Para obter o argumento de um número complexo em graus, utilizar a função **degrees()**, que está na biblioteca de funções matemáticas.

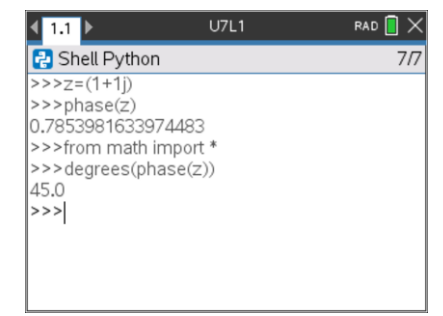

### **SUGESTÃO**:

O módulo de um número complexo **z** pode também ser obtido com a instrução **abs(z)**.

### **Quadrado de um imaginário puro.**

- Criar o número complexo  $z = i$  (preste atenção às instruções a dar à calculadora).
- Calcular  $z^2$
- Obtém-se o resultado esperado, tendo em consideração a forma como os decimais são expressos em linguagem Python.
- Pode escrever-se num programa uma função que atribua 0 à parte real ou imaginária de um número complexo quando o valor não ultrapassar  $10^{-n}$ , sendo  $n$  a precisão.

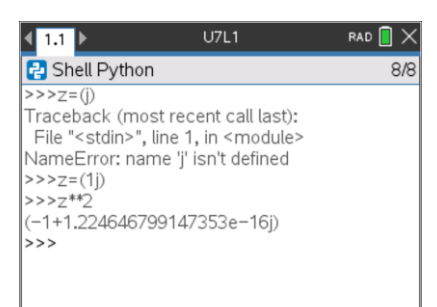

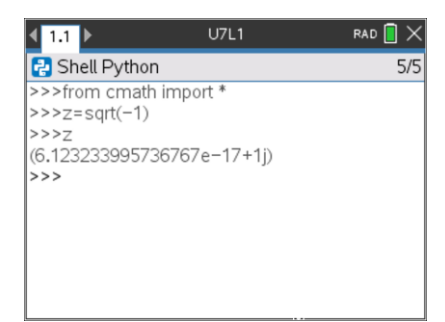

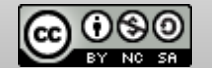

### **2. Alguns cálculos elementares**

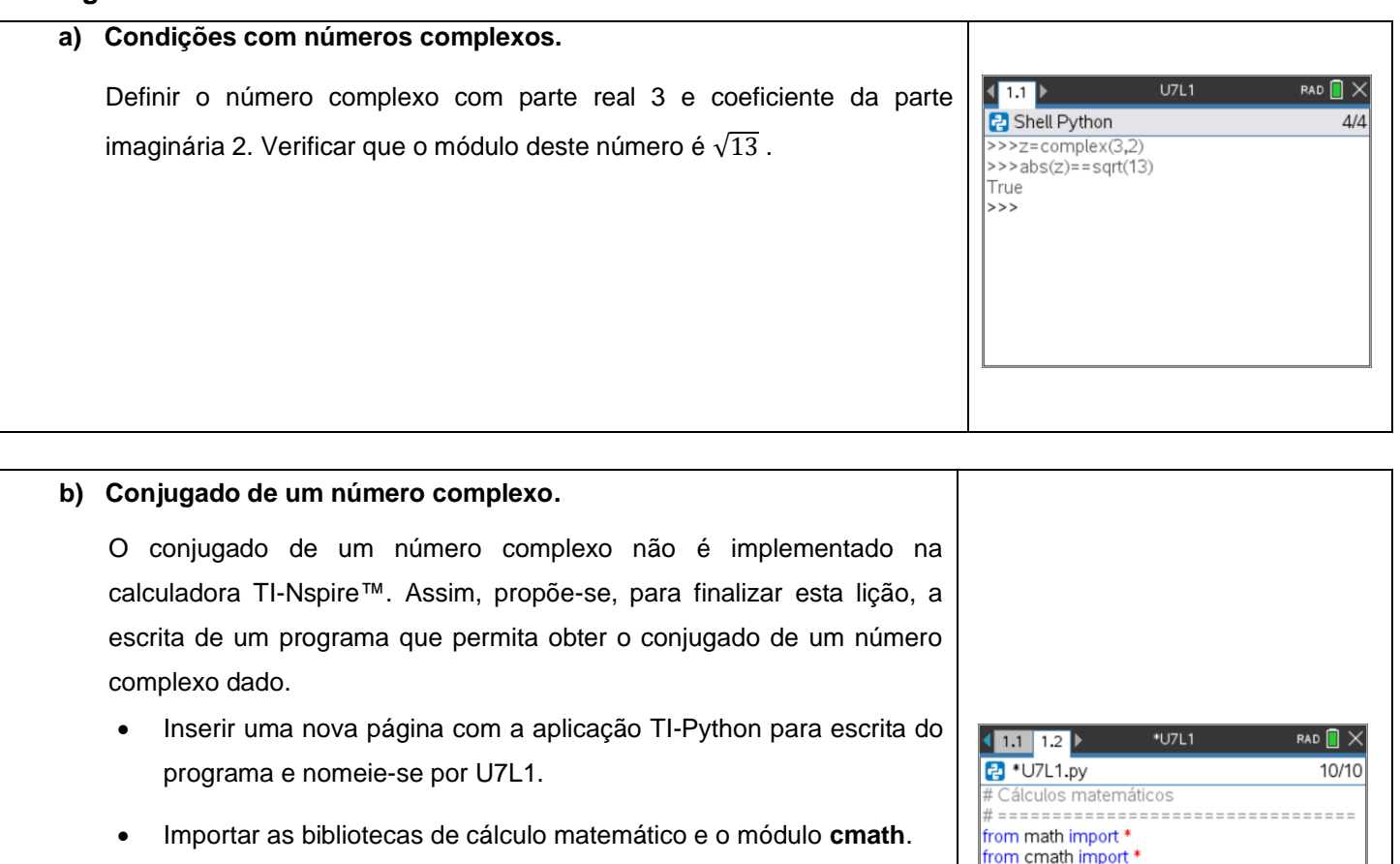

- Extrair as partes real e imaginária do complexo que é argumento da função definida.
- Exibir os dois números  $z \in \overline{z}$ .

### **Exemplo:** 1.1 1.2 1.3 b \*U7L1  $RAD$   $X$ Shell Python  $4/4$ Sendo  $z = 2 + 3j$ , determinar o seu conjugado com a função **conj(z)**.  $>>z=complex(2,3)$  $>>$ conj $(z)$  $((2+3j),$  'tem como conjugado',  $(2-3j)$ )  $>>$

Disponibilizado sob a Licença Pública Creative Commons: Atribuição – Não Comercial – Compartilha Igual 3.0 Portugal. <https://creativecommons.org/licenses/by-nc-sa/3.0/pt/>

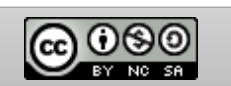

# ==================================

eorlydgado complexica, by<br>return z, "tem como conjugado",conjugado

conjugado=complex(a,-b)

def conj(z): a=z.real b=z.imag